## **Page Director**

Create, alter or delete an unlimited number of page zones, on demand. Paging is possible at a single loudspeaker or over any given range of loudspeakers, offering virtually unlimited control over any number of floors or buildings.

Simply select the desired loudspeakers, name the zone and enter a description for future reference—for example, 'Floor 1, Meeting Room.' Select one of three Audio Input Modules to use for each page, such as a microphone. If only one device is available, the software selects it by default. Manually end the page or set it to finish automatically, after which the system returns to its default settings. Sort paging zones into user-defined categories and subcategories for easy accessibility. For more details, see the help file or user guide.

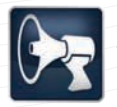

*Launch the software with this desktop icon.*

## **Page Director** ۸ Logison:

## **PD**

SPECIFICATIONS

SPECIFICATIONS

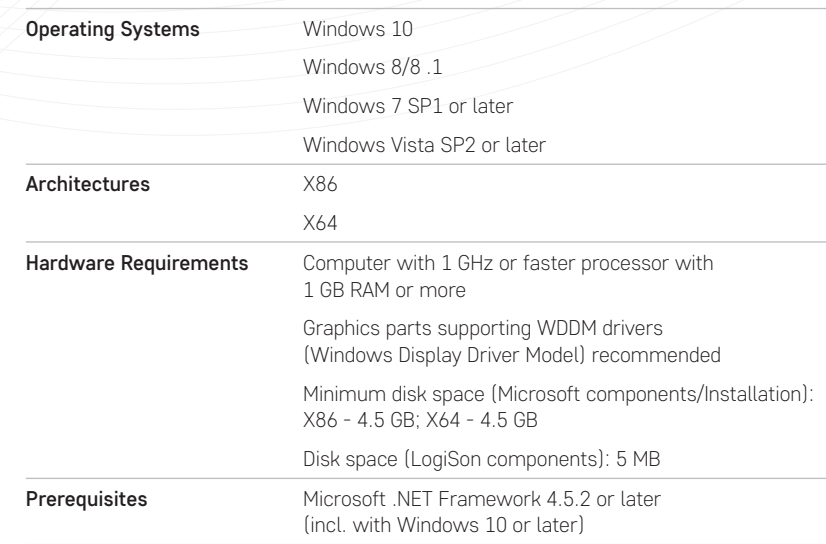